# **How To Register**

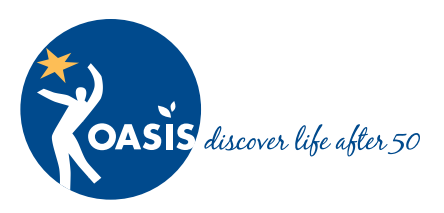

## **Open a web browser and go to: www.oasisnet.org**

If you already have a **MyOASIS** account, click **Login** and enter your username and password.

If you do not have a **MyOASIS** account, click **Sign up**.

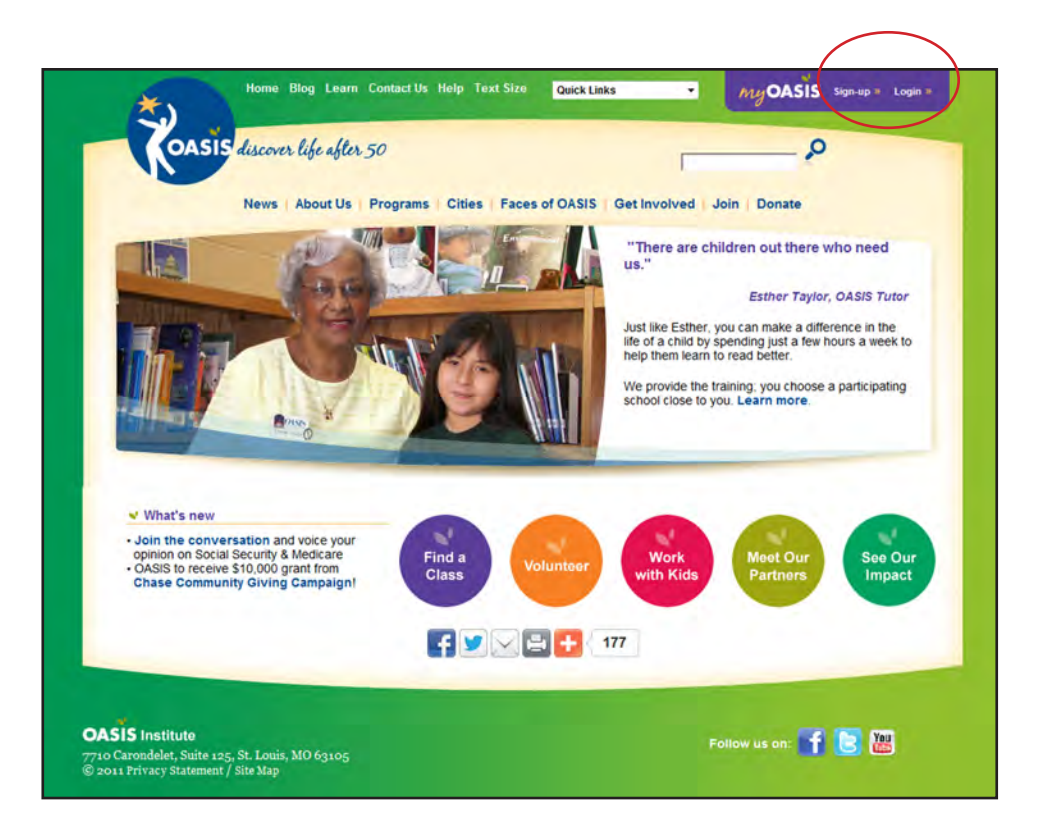

If you have never joined OASIS, click **Join OASIS Now** under the **I am new to OASIS** link.

If you have already joined OASIS, but have never registered online, select **Register for MyOASIS** under the **I already participate in OASIS**. The form you fill out will be linked to your existing data in the system.

You will then create a user name and password to login for class registration. Please save your name and password to login for future use.

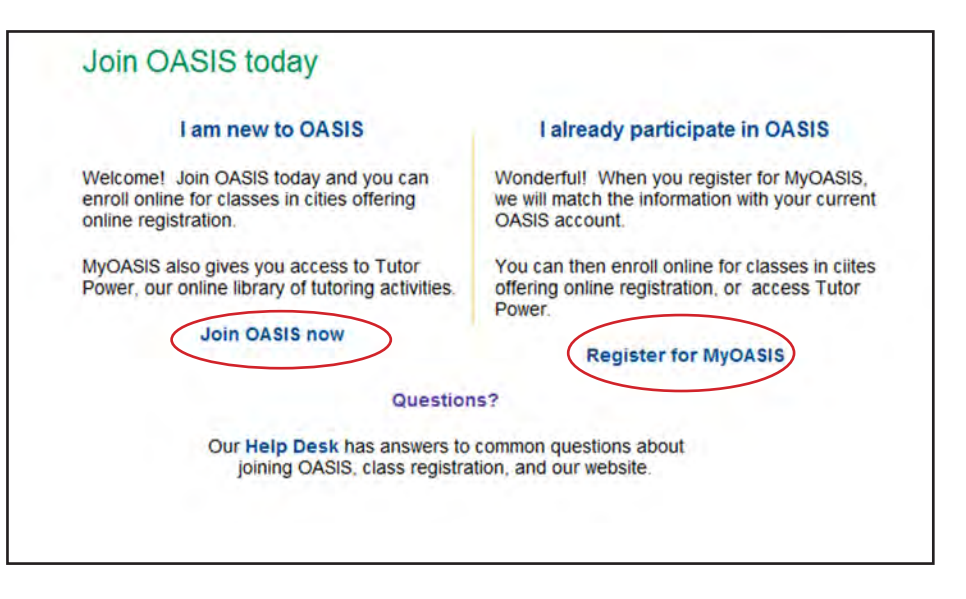

Once you are signed in, you may choose your location under **Cities.**

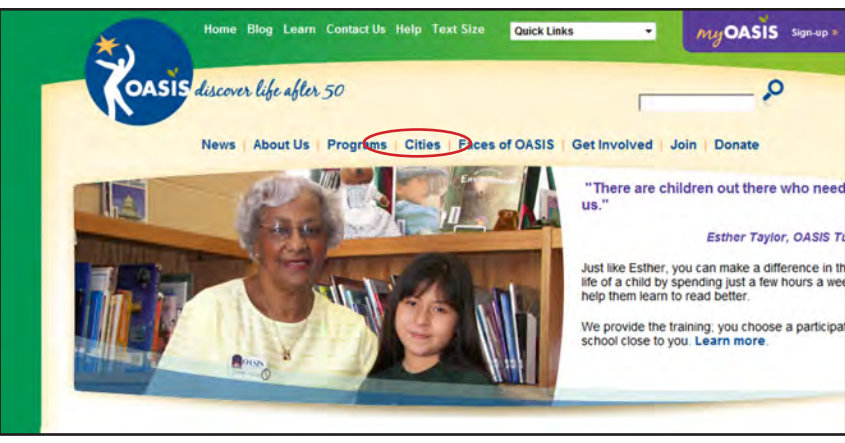

## To search for a class, select the **Classes** link in the left menu.

To find a specific class, you can enter a **Class Number** if you know it, or part of the **Class Title**, and click **Search**.

There are more options for searching, but you do not need to fill out everything on this page to find a class.

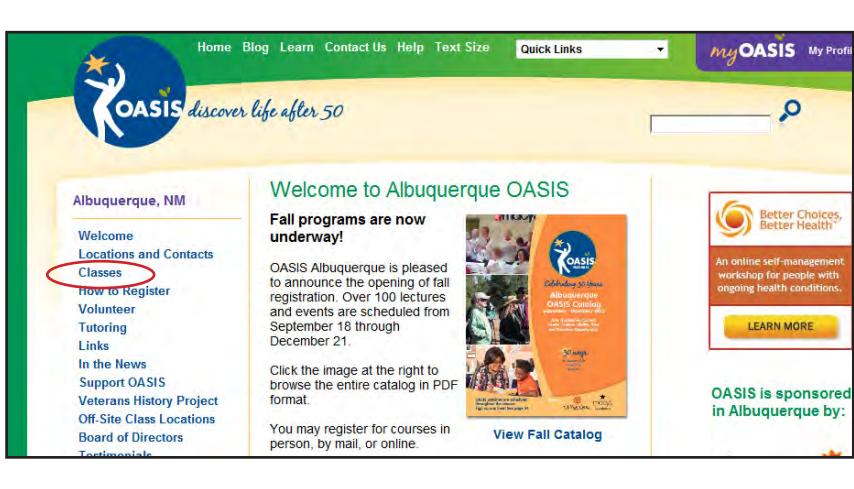

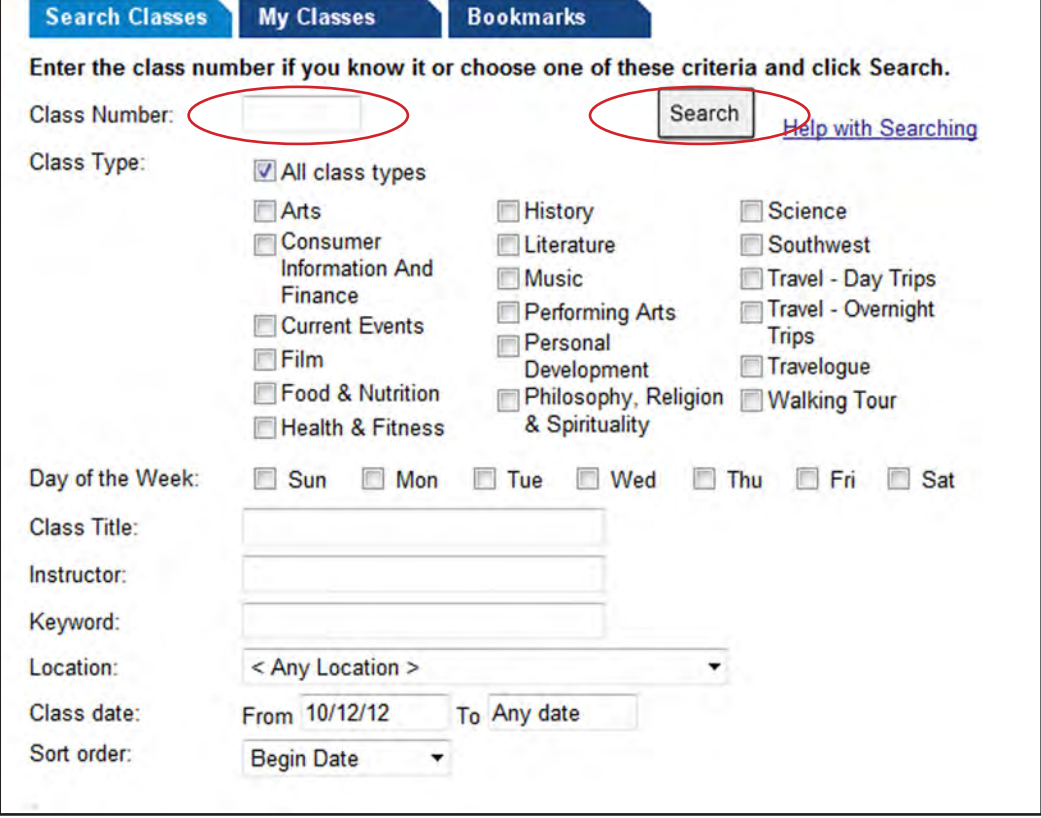

Once you find a class that you want to take, click the **Enroll in class** button to have the class placed in your shopping cart.

You may also select **Bookmark this class** to place it in a list of bookmarks that you can review later.

Now that the class is in your **Shopping Cart** you can add more classes by either clicking **Search Classes** or by clicking **Add More Classes**.

Enrollment will be completed when you pay the class fees online using a credit card. If you are finished adding classes then click **Checkout**.

Once you click **Checkout** you are shown a **Waiver of Liability**.

Read this carefully and then click **Agree and Continue**.

#### 48 Mysterious Ladies: Women & Early Detective Fiction

in class Edgar Allen Poe introduced the detective story to English readers, Sir Arthur Conan Doyle gave us Sherlock Holmes, and Agatha Christie ushered in the golden Bookmark<br>this class age of detective fiction. But decades earlier, Mary Braddon, Louisa May Alcott, Metta Fuller Victor, Catherine L. Pirkus, Anna Katherine Green, and Mary Roberts Rinehart popularized the genre, gave women the starring role as detectives, and called attention to social, cultural, and gender tensions in the Victorian age.

Enroll

Cheryl J. Foote earned her PhD in history at UNM and taught history for more than 20 years at CNM. She is the author of Women of the New Mexico Frontier, 1846-1912, which the NM Historical Society recognized as an outstanding work, and numerous articles. Instructor: Cheryl J. Foote Wednesday 10/31/12 10:30 - 12:00

\$7 1 Session Location: Albuquerque OASIS

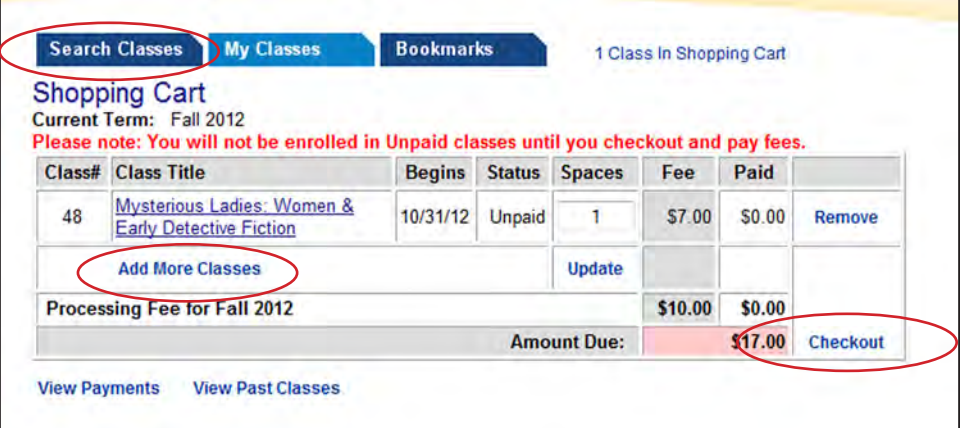

## **Waiver of Liability**

I, for myself and my executors, administrators and assignees do hereby release and discharge OASIS and Macy's Inc. and all other sponsors, supporters and all agents and persons acting for and on behalf of such entities from all claims or damages, demands or actions whatsoever in any manner related to or growing out of my participation in programs sponsored by OASIS and/or Macy's Inc. including but not limited to: educational, cultural, volunteer, physical fitness related programs and travel in any form.

I attest and verify that I have full knowledge of the risk involved in physical fitness activities and that I have obtained approval from my physician to participate in same.

I understand that all program fees are nonrefundable except as provided in the OASIS refund policy.

## **Refund Policy**

Fees are non-refundable unless

- OASIS cancels the program, or
- if you have a medical reason or are called for jury duty (documentation must accompany request).

If a refund is due, you will receive a credit that can be used for a future program. If the fee is more than \$10 you may request a refund instead of a credit.

Agree and Continue

**Back** 

Here you will enter in your credit card information to pay for the class fees.

The OASIS website uses an industry standard encryption to ensure that your credit card transaction is secure. You will be able to verify the total you will be charged on the next screen.

When finished entering your information click **Continue**.

**Note: OASIS does not store credit card information. You will have to re-enter the information the next time you check out.**

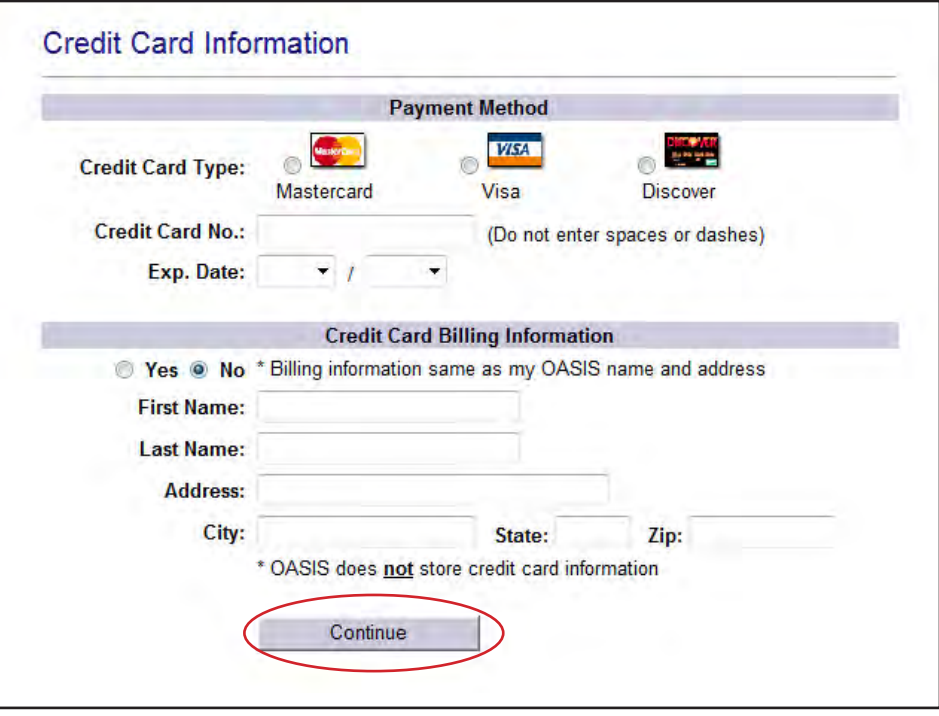

You are now on the final payment screen.

At this time you may enter a **tax deductible donation** to your payment if you wish.

Verify the total amount your credit card will be charged.

The **RapidSSL logo** ensures that your transaction is secure.

Click **Pay now with credit card** to finish. After clicking you will be enrolled in the classes that you chose.

You will receive a confirmation of your registration by email.

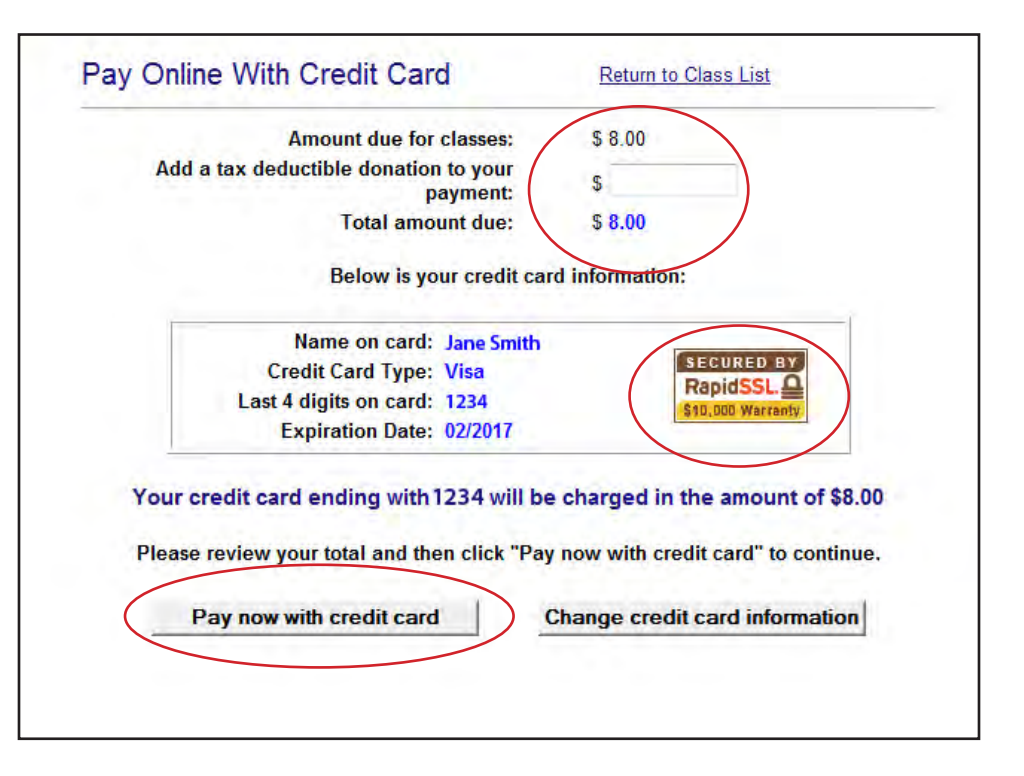